# $\angle$ **Angström Manual**

**–** *Embedded Power –*

Merciadri<sup>[1](#page-0-0)</sup> Luca, Koën<sup>[2](#page-0-1)</sup> Koo<mark>i</mark>

June 29, 2010

<span id="page-0-0"></span><sup>1</sup>[Luca.Merciadri@student.ulg.ac.be](mailto:Luca.Merciadri@student.ulg.ac.be)

<span id="page-0-1"></span><sup>2</sup>[k.kooi@student.utwente.nl](mailto:k.kooi@student.utwente.nl)

# **Contents**

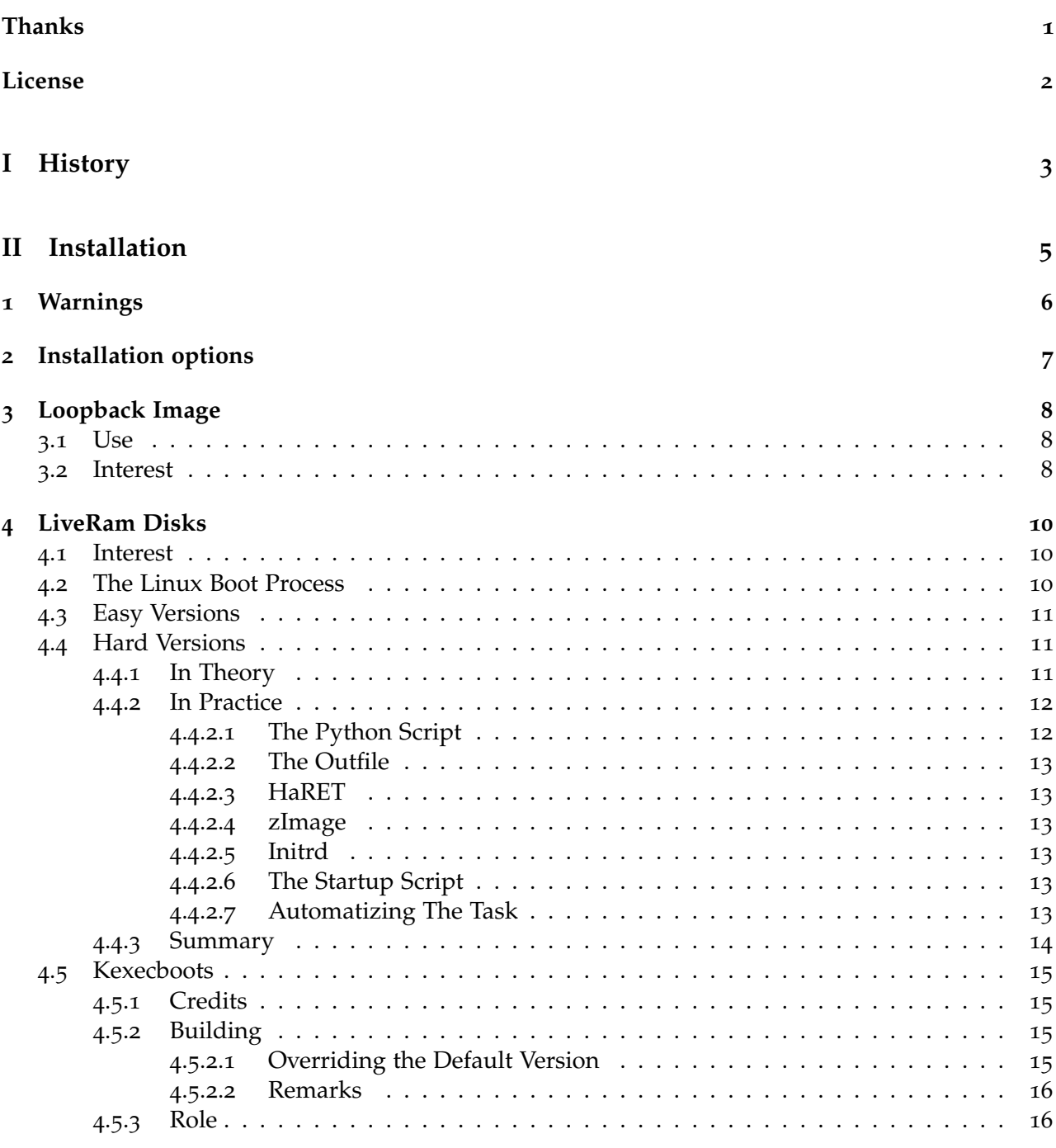

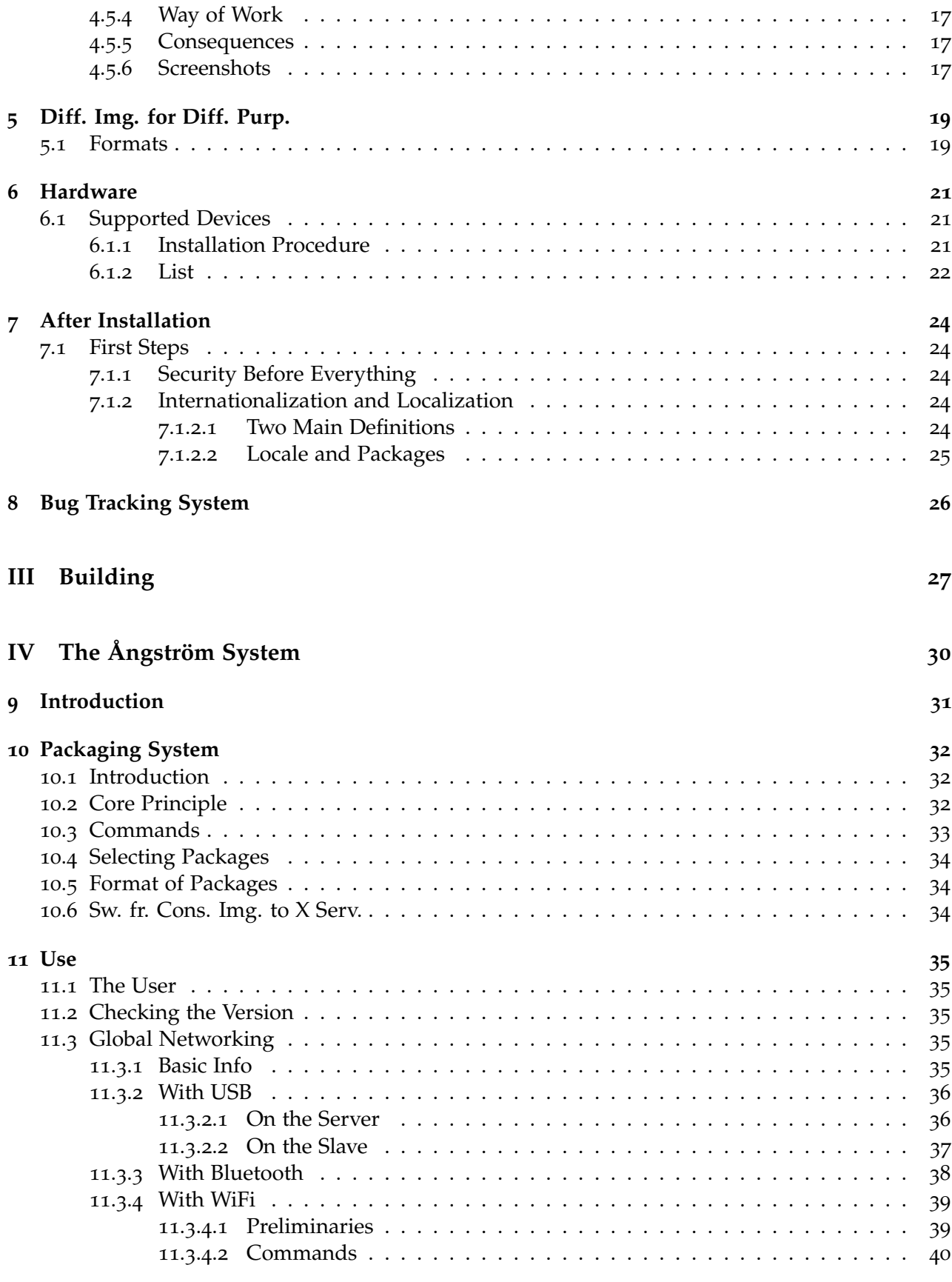

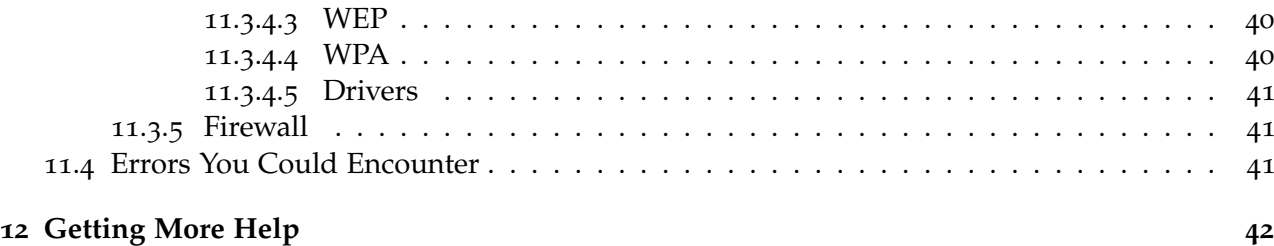

# Thanks

<span id="page-4-0"></span>**I** (Luca Merciadri) would sincerely want to thanks **Andrea Adami** for his information about kexec-stuff, **Yuri Bushmelev** for his details on kexec-stuff, **Gregory Graeme** for his first answer kexec-stuff, **Yuri Bushmelev** for his details on kexec-stuff, **Gregory Graeme** for his first answer, Kooi Koen for his idea of setting up a seperate git repo on the Angström site or gitorious, and modifying it slightly, **Lex Landa** for his investment about hx4700, and for his precious help (in particular: Section [10](#page-35-2).2, p. [32](#page-35-2), Subsections [4](#page-18-1).5.1, [4](#page-18-2).5.2, [4](#page-18-3).5.2.1, resp. [15](#page-18-1), p. [15](#page-18-2), p. [15](#page-18-3)), **Kelly Price** for his info about the kexecboot kernels.

# License

<span id="page-5-0"></span>The Angström Manual is under Creative Commons (CC) BY-SA license. In this, *BY* and *SA* globally mean ([3, 4]) that others can remix, tweak, and build upon our work, even for commercial mean  $([3, 4])$  $([3, 4])$  $([3, 4])$  $([3, 4])$  $([3, 4])$  that others can remix, tweak, and build upon our work, even for commercial reasons, as long as others credit us and license their creations under the identitcal terms. All new works based on this will carry the same license, so any derivatives will also allow commercial use. You are thus **free to**

1. *share*: copy, distribute and transmit the work,

2. *remix*: adapt the work

**under** the following assumptions:

- 1. You must attribute the work in the manner specified by Luca Merciadri,
- 2. If you alter, transform, or build upo, this work, you may distribute the resulting work only under the same, similar or a compatible license.

Any of the above conditions can be waived if you get permission from Luca Merciadri, as Luca Merciadri holds the copyright.

In **no way are any of the following rights affected** by the license:

- Your fair dealing or fair use rights,
- The author's moral rights,
- Rights other persons may have either in the work itself or in how the work is used, such as publicity or private rights.

For a more detailed description of the license, please read

<http://creativecommons.org/licenses/by-sa/3.0/legalcode>.

If you need further information about this, please [contact me.](mailto:mluca@swing.be) (c) Merciadri Luca 2009. Please see Page [1](#page-4-0) for thanks.

<span id="page-6-0"></span>**Part I History**

Ångström was started by a small group of people who worked on the OpenEmbedded, OpenZaurus and OpenSimpad projects to unify their effort to make a stable and user-friendly distribution for embedded devices like handhelds, set top boxes and network-attached storage devices and more.

OpenEmbedded is used by Ångström but Ångström is not OpenEmbedded Ångström.

# <span id="page-8-0"></span>**Part II Installation**

Warnings

<span id="page-9-0"></span> $B$ <sup>EFORE</sup> beginning to speak about Ångström, here are some problems you could encounter when trying it: trying it:

- 1. Installing Ångström could result in a bricked device, with the consequences of this: your device could be completely unuseful.
- 2. Modifying the internal configuration of your device voids warranty.
- 3. Trying Ångström on older PocketPC, Windows Mobile and Windows CE devices is not without any danger: it erases the content of the RAM. If you want to exit Ångström, you are obliged to proceed to a hard-reset. The result of this hard-reset is that you lose all your personal data, programs, *etc.* After hard-resetting your device, you will find your system, in the same state as when you first booted your device after having bought it.

These things being said, enjoy reading this, and try Ångström on your embedded device!

Installation options

<span id="page-10-0"></span> $\Gamma$ <sup>OR a</sup> given device, there are different possibilites to try Ångström on it:

- 1. **Using the internal flash memory**. This method is potentially dangerous, as it could result in a bricked device.
- 2. **Using external storage**. Running Ångström of an SD or CF card is relatively safe
- 3. **Using a loopback image**. Like the external storage option, but using a monolithic file.
- 4. **Using a liveram disk**.

These options are highly device dependent, so the instructions are broken down per device group.

Loopback Image

# <span id="page-11-3"></span><span id="page-11-0"></span>**Contents** 3.1 [Use](#page-11-1) . . . . . . . . . . . . . . . . . . . . . . . . . . . . . . . . . . . . . . . . . . . . . . . **8** 3.2 [Interest](#page-11-2) . . . . . . . . . . . . . . . . . . . . . . . . . . . . . . . . . . . . . . . . . . . . **8**

# <span id="page-11-1"></span>**3.1 Use**

 $A^{\text{coRDING}}$  to ccording to  $[6]$  $[6]$  $[6]$  and to my tests, the use of a *loopback image* for Angström is done by following

- 1. Once you are in <http://www.angstrom-distribution.org/releases/2007.12/images/>,
- 2. Download two files:
	- (a) a .img.bz2 one;
	- (b) a .exe one,
- 3. Place them on an extension card, in the same (root) directory,
- 4. Launch from your OS the .exe file,
- 5. Choose the .img.bz2 image once Ångström will have asked you which image it should use, by
	- (a) Naviguating between images with the "physical" arrows of your device (if so),
	- (b) Pressing between the four "physical" arrows of your device (to confirm, if so).

# <span id="page-11-2"></span>**3.2 Interest**

Once these steps have been performed, Angström will be *executed*. If you choose to read the image from your extension card (and it should be so), all the things you will modify under Ångström (i.e. new sessions, *etc.*), will be written on the extension card.

Consequently, even if you hard-reset the device, doing all the given steps will, if you have already tried Ångström at least once, using the same extension card as the one you are using now, let you use the session you defined, all your parameters being written in the memory of your extension card.

# LiveRam Disks

# <span id="page-13-4"></span><span id="page-13-0"></span>**Contents** 4.1 [Interest](#page-13-1) . . . . . . . . . . . . . . . . . . . . . . . . . . . . . . . . . . . . . . . . . . . . **10** 4.2 [The Linux Boot Process](#page-13-2) . . . . . . . . . . . . . . . . . . . . . . . . . . . . . . . . . . . **10** 4.3 [Easy Versions](#page-14-0) . . . . . . . . . . . . . . . . . . . . . . . . . . . . . . . . . . . . . . . . . **11** 4.4 [Hard Versions](#page-14-1) . . . . . . . . . . . . . . . . . . . . . . . . . . . . . . . . . . . . . . . . **11** 4.5 [Kexecboots](#page-18-0) . . . . . . . . . . . . . . . . . . . . . . . . . . . . . . . . . . . . . . . . . . **15**

# <span id="page-13-1"></span>**4.1 Interest**

L IveRam Disks is an interesting way to try Ångström without any great danger<sup>[1](#page-13-3)</sup> (as you only lose<br>personal data and programs, *i.e.* internal configuration). However, all the changes you will do personal data and programs, *i.e.* internal configuration). However, all the changes you will do will *not* be kept.

A LiveRam Disk is simply a .exe file which can be executed from the File Explorer of your Windows Mobile Edition.

It should be clear in your mind that these LiveRam Disks are less interesting for the developers; as a result, they are less "up-to-date." If you want to use up-to-date LiveRam Disks, you will have to do some tricky things which will be given in [4](#page-14-1).4, p. [11](#page-14-1).

We shall give the important info about these two possibilities. To simplify the presentation, we shall denote by "easy version" a version which is directly available on a website, and which is ready to execute, on the opposite of "hard versions," whose file is the result of a compilation of different files.

We begin by a rough explanation about how Linux boots.

# <span id="page-13-2"></span>**4.2 The Linux Boot Process**

The *Linux boot process* is simple [[10](#page-47-3)]:

<span id="page-13-3"></span><sup>1</sup>More info about this at Chapter [1](#page-9-0), p. [6](#page-9-0), point **??**.

- <span id="page-14-5"></span>1. A boot loader finds the kernel image on the disk, loads it into memory, and starts it,
- 2. The kernel initializes the devices and its drivers,
- 3. The kernel mounts the root filesystem,
- 4. The kernel starts a program called init,
- 5. init sets the rest of the processes in motion,
- 6. The last processes that init starts as part of the boot sequence allow you to log in.

# <span id="page-14-0"></span>**4.3 Easy Versions**

The *easy versions* date back to the year [2](#page-14-3)007. A hx4700 version can be found<sup>2</sup> with the name

```
Angstrom-x11-image-liveramdisk-2007.12-hx4700.exe
```
You simply use such a file by launching it in the WM File Explorer. That is really straightforward.

# <span id="page-14-1"></span>**4.4 Hard Versions**

The *hard versions* are as up-to-date as you expect them to be, because you constitute them. After having spoke with Lex Landa because of a WiFi problem, some info emerged from this thread<sup>[3](#page-14-4)</sup>, becoming increasingly big.

# <span id="page-14-2"></span>**4.4.1 In Theory**

To build this exe file, there is a Python script. It is called make-bootbundle.py. Its usage is described by:

make-bootbundle.py -o <outfile> <path to haret.exe> <zImage> <initrd> <script>

Let's describe these elements in their order:

- 1. make-bootbundle.py: the Python script.
- 2. <outfile>: the name of the file you will launch in the WM File Explorer.
- 3. <haret.exe>: the name of the HaRET bootloader.
- 4. <zImage>: the kernel.
- 5. <initrd>: the initrd.
- 6. <script>: the startup script.

To understand what they mean, you need some basic knowledge in Linux/UNIX systems which will not be detailed here. That is a prerequisite.

<span id="page-14-3"></span><sup>2</sup> In the <http://www.angstrom-distribution.org/releases/2007.12/images/hx4700/> directory.

<span id="page-14-4"></span><sup>3</sup> (See <http://www.mail-archive.com/angstrom-distro-users@linuxtogo.org/msg02710.html>.)

### <span id="page-15-0"></span>**4.4.2 In Practice**

Practically, you may wonder how all these files can be found, as, even with some searches on the Internet, you may still be wondering where they are.

### <span id="page-15-1"></span>**4.4.2.1 The Python Script**

You can use the following Python script (thanks to Lex Landa for this):

```
#!/usr/bin/env python
import sys
import os
import stat
import struct
import getopt
import re
optlist, args = getopt.gnu_getopt(sys.argv[1:], "o:vh?")
opts = \{\}opts.update(optlist)
if len(args) != 4:
     print "make-bootbundle - Make a standalone HaRET boot bundle with kernel and initrd"
     print "Usage: make-bootbundle.py -o <outfile> <path to haret.exe> <zImage> <initrd> <script>"
     sys.exit(0)
outfile = opts["-o"]
os.system("cat %s %s %s %s> %s" % (args[0], args[1], args[2], args[3], outfile))
exe = open(outfile, "r+b")
kernelSt = os.stat(args[1])
initrdSt = os.stat(args[2])
scriptSt = os.stat(args[3])exe.seek(0, 2)
exe.write("HARET1\0\0")
exe.write(struct.pack("i", kernelSt[stat.ST_SIZE]))
exe.write(struct.pack("i", initrdSt[stat.ST_SIZE]))
exe.write(struct.pack("i", scriptSt[stat.ST_SIZE]))
exe.write(struct.pack("i", 0))
exe.write(struct.pack("i", 0))
exe.write(struct.pack("i", 0))
exe.close()
if opts.has_key("-v"):
     haretSt = os.start(args[0])print "HaRET:\t", haretSt[stat.ST_SIZE]
     print "Kernel:\t", kernelSt[stat.ST_SIZE]
     print "Initrd:\t", initrdSt[stat.ST_SIZE]
     print "Script:\t", scriptSt[stat.ST_SIZE]
     print "Header:\t", 8 + 4*6
     print "-------------"
     print "Total:\t", \
         haretSt[stat.ST_SIZE] + kernelSt[stat.ST_SIZE] + \
         initrdSt[stat.ST_SIZE] + scriptSt[stat.ST_SIZE] + 8 + 4*6
```
### <span id="page-16-9"></span><span id="page-16-0"></span>**4.4.2.2 The Outfile**

There is nothing to say about the *outfile*, except that giving it a representative name is a nice thing. For this, you may use the script given at point [4](#page-16-5).4.2.7, p. [13](#page-16-5).

### <span id="page-16-1"></span>**4.4.2.3 HaRET**

The *HaRET* bootloader is already an old thing: it was also used in Familiar. The latest one<sup>[4](#page-16-6)</sup> is haret-0.5.2.exe.

### <span id="page-16-2"></span>**4.4.2.4 zImage**

The easiest thing is to use the Narcissus image generator<sup>[5](#page-16-7)</sup> from Ångström's website. It will generate a file like<sup>[6](#page-16-8)</sup> hx4700-full-x11-image-hx4700.tar.bz2 for the hx4700. You then go to its folder named boot, and extract the corresponding zImage. For example, it is here zImage-2.6.21-hh20. Its numbering is the kernel's numbering, as the zImage is the kernel.

### <span id="page-16-3"></span>**4.4.2.5 Initrd**

The initrd file is under the form of a .cpio.gz. For example, its current name is initramfs.cpio.gz. You can use the following bash script to make the initrd (thanks to Lex Landa for this):

```
#!/bin/sh
# Execute this from the initrd root dir.
S11find . | cpio -o -H newc | gzip -9 > ../initramfs.cpio.gz
```
### <span id="page-16-4"></span>**4.4.2.6 The Startup Script**

You can use the following *startup script*:

```
# initramfs-bootmenu HaRET script
# (c) 2007 Paul Sokolovsky
msgbox "Attention!" "This will boot Linux. All memory will be overwritten and hard reset will be
required to return to Windows Mobile.
You *MUST BACKUP* your data first. Continue booting (Cancel - quit to make backup)?" 0x40031
if result == 2 exit
set cmdline "root=/dev/ram0 rootdelay=3
ip=192.168.2.202:192.168.2.200:192.168.2.200:255.255.255.0:ipaq:usb0
console=tty0 console=ttyS0,115200n8 rdinit=/sbin/init"
ramboot
```
It is named startup.txt.bootimage in our example.

### <span id="page-16-5"></span>**4.4.2.7 Automatizing The Task**

If you want to make the task of producing the bootbundle more automatic, you can use the following bash script (thanks to Lex Landa for this):

<span id="page-16-6"></span><sup>4</sup>Which can be found in the <http://handhelds.org/~koconnor/haret/> directory.

<span id="page-16-7"></span><sup>5</sup>That you can find at <http://www.angstrom-distribution.org/narcissus/>.

<span id="page-16-8"></span> $6$ The name of this file has actually be decided only by me, but it represents the content of it.

<span id="page-17-1"></span>#!/bin/sh

```
# Run this to build the boot bundle
# L. 01-Nov-09
```
dt="'date +%d%m%y-%H%M%S'"

./make-bootbundle.py -o bootbundle-\${dt}.exe haret-0.5.2.exe zImage-2.6.21-hh20 initramfs.cpio.gz startup.txt.bootimage

What it actually does is use the predefined files, and give a date-related name to the boot bundle file (*i.e.* the .exe that you will execute from the WM File Explorer).

You can evidently modify it as you want.

#### <span id="page-17-0"></span>**4.4.3 Summary**

You will find here a summary of all these files. I suggest you to download them at the place of copying the code of this booklet, as, for Python scripts, indentation is important, and it could be broken by the output of this document.

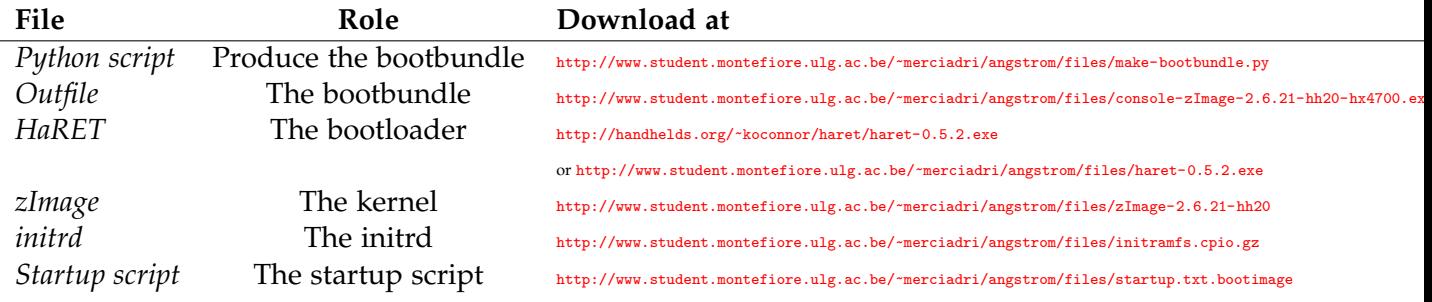

Table 4.1: The different files for the "Hard version."

If you use such a LiveRam Disk, Linux should boot in something like 10 seconds.

# <span id="page-18-4"></span><span id="page-18-0"></span>**4.5 Kexecboots**

# <span id="page-18-1"></span>**4.5.1 Credits**

Yuri Bushmelev, Thomas Kunze and Matthew Allum are the authors of the kexecboot.

# <span id="page-18-2"></span>**4.5.2 Building**

The OpenEmbedded (<http://www.openembedded.org>) system is used to build kexecboot. Please see the "Getting Started" for this, for example at

```
http://wiki.openembedded.net/index.php/Getting_started
```
document for instructions when setting up OpenEmbedded. Please ensure that you have updated your OpenEmbedded tree recently (do

git pull

from the openembedded / directory).

### <span id="page-18-3"></span>**4.5.2.1 Overriding the Default Version**

The default kexecboot version can be overridden by specifying a BitBake recipe file (.bb) when invoking bitbake, or by setting the variable PREFERRED\_VERSION\_linux-kexecboot in local.conf, according to  $[1]$  $[1]$  $[1]$ , for example with

```
bitbake linux-kexecboot -b \
  ../openembedded/recipes/kexecboot/linux-kexecboot_2.6.32.bb
```
for 2.6.32. This will build kexecboot with a 2.6.32 kernel. Depending on the options specified in conf/local.conf, the kexecboot files may be written in a variety of formats.

There are other kexecboot recipe files, such as (2010):

```
initramfs-kexecboot-image.bb
kexecboot-cfg_0.1.bb
kexecboot_git.bb
linux-kexecboot_2.6.21-hh20.bb
linux-kexecboot_2.6.24.bb
linux-kexecboot_2.6.26.bb
linux-kexecboot_2.6.29.bb
linux-kexecboot_2.6.32+2.6.33-rc3.bb
linux-kexecboot_2.6.32.bb
```
More specifically, the bitbake process consists of downloading and building the crosscompiler toolchain, native toolchain and kernel, and building the cpio-format initramfs image (linux-kexecboot-image) for the kexecboot system. This image is used as a ramdisk-based root filesystem, and its purpose is to mount one or more filesystems, locate the replacement kernel (and root filesystem) and call the kexecboot kernel routine to replace the kernel.

Before the kernel is built, any patches are downloaded and applied, depending on the machine type which is selected. The kernel image is compressed and written, along with the initramfs filesystem.

The kexecboot kernel's command line arguments are set in the default recipe file, *i.e.* recipes/kexecboot/linux-kexecboot.inc. The CMDLINE variable is set conditionally, depending on the platform (any, poodle, akita, collie, spitz and hx4700). The default kernel configuration is read from file defconfig and in the do\_configure\_append() section, some edits are made to remove various configure options, and add others. CONFIG\_BLK\_DEV\_INITRD and CONFIG\_KEXEC are enabled, and the initramfs source file is set to initramfs.cpio.gz. Kernel modules are disabled and the kernel is built with the configuration in file .config.

The require line in linux-kexecboot.inc includes ../linux/linux.inc, which builds the kexecboot kernel. Conditional tests decide whether OABI or EABI support should be included, set the Linux logo type, Thumb instruction set support, endianness and other options.

The kernel name is set with the following lines:

```
KERNEL_IMAGE_BASE_NAME = "${KERNEL_IMAGETYPE}-kexecboot-${PV}-${PR}-${MACHINE}"
KERNEL_IMAGE_SYMLINK_NAME = "${KERNEL_IMAGETYPE}-kexecboot-${MACHINE}"
```
*Where is KERNEL\_IMA*<br>set?

The do\_stage() and do\_install() steps are set to empty functions, meaning that they will have no effect: the kernel and initramfs are built only, and no other actions occur. The generated images will be written in various locations *Which locations?*

For example, build/tmp/deploy/glibc/images/c7x0/ dir contains:

```
Angstrom-initramfs-kexecboot-image-glibc-ipk-2009.X-test-20100106-c7x0.rootfs.cpio.gz
Angstrom-initramfs-kexecboot-image-glibc-ipk-2009.X-test-20100106-c7x0.rootfs.cpio.lzma
initramfs-kexecboot-image-c7x0.cpio.gz -> Angstrom-initramfs-kexecboot-image-glibc-ipk-2009.X-test-20100106-c7x0.rootfs.cpio.gz
initramfs-kexecboot-image-c7x0.cpio.lzma -> Angstrom-initramfs-kexecboot-image-glibc-ipk-2009.X-test-20100106-c7x0.rootfs.cpio.lzma
modules-2.6.26-r12-c7x0.tgz
zImage-2.6.26-r12-c7x0.bin
zImage-c7x0.bin -> zImage-2.6.26-r12-c7x0.bin
zImage-kexecboot-2.6.26-r15-c7x0.bin
zImage-kexecboot-2.6.32-r15-c7x0.bin
zImage-kexecboot-c7x0.bin -> zImage-kexecboot-2.6.32-r15-c7x0.bin
```
If USE\_MACHINE\_KERNEL is defined when building kexecboot, /proc/cpuinfo is scanned for a Hardware: line and if present, the Hardware result is converted to lower case, spaces are replaced with underscores and /mnt/boot/zImage- is prepended to it. For example, in the case of the Sharp SL-5500 ('Collie'), /proc/cpuinfo has the line

Hardware : Sharp-Collie

The line is checked for a colon and if found, Sharp-Collie would be appended to the zImage- string, so /mnt/boot/zImage-Sharp-Collie is looked for.

#### <span id="page-19-0"></span>**4.5.2.2 Remarks**

#### <span id="page-19-1"></span>**4.5.3 Role**

A *kexecboot kernel* is, in a more precise way, a kernel that has the kexec feature called; this feature can load other, normal kernels in and boot into them. This allows the main kernel used in Angström to be upgraded without flashing the device whole. The kexecboot kernel needs to be small and slim enough that it can fit into the NAND, yet be able to handle the managing RAM initdisk used to find and select the new kernel to boot off of. It should also (in minimal variant) have support all 'bootable' storages (NAND, CF, SD/MMC, etc).

Similar projects include "Two Kernel Monte" and CoreBoot.

Kexecboot development was started to solve following problems:

- <span id="page-20-3"></span>1. Zauruses with default bootloader and MTD partitioning have only 1.2 Mb of free space in NAND to hold kernel. Modern kernels are too big to fit into that constraints without significal loss in features (even with separate modules),
- 2. Some devices (such as Zauruses) have no possibility to boot from other media (SD/MMC/CF) with default bootloader.

Ångström was based on top of OE (OpenEmbedded), OpenZaurus and OpenSimpad. Zaurus' OS was the most supported platform, at that times. To address these problems, Thomas Kunze wrote first versions of kexecboot.

# <span id="page-20-0"></span>**4.5.4 Way of Work**

When kexecboot's kernel is loaded, it runs kexecboot binary as init process. This process does the following things (for the current development version, *i.e.* 0.6):

- 1. scan all known partitons on devices (from /proc/partitions),
- 2. check that the partition's filesystem is known (according to fstype.c from klibc and /proc/filesystems),
- 3. mount that partition and check for /boot/boot.cfg there:
	- (a) if boot.cfg is found, then parse it and do some additional things (load custom icon for example);
	- (b) if boot.cfg is not found, then check for default kernels (/boot/zImage, /zImage),
- 4. check for zImage, the replacement Linux kernel (compressed),
- 5. create and show GUI with collected partitions,
- 6. wait for selection and then kexec selected kernel.

Kexecboot binary can be started as non-init process too, so you can run it in your own image at any time too.

Latest kexecboot release was 0.5. The development version is 0.6.

### <span id="page-20-1"></span>**4.5.5 Consequences**

As the kexecboot kernel embeds a very limited initramfs, it contains just a couple of static binaries (kexec and kexecboot). Kexec is the tool (see kexec-tools), kexecboot is the "init," a custom-purposed binary launching kexec with appropriate args. The name "kexecboot" was given by the author of the project.

So, if you want to create a standard "liveramdisk" image, just enable kexec during the config of the kernel and deploy kexec-tools in your image.

### <span id="page-20-2"></span>**4.5.6 Screenshots**

Here are pictures (taken from [[2](#page-47-5)]) of a v0.4 *kexecboot*.

(a) No b**pant**able ptartti tions from f**6D**nd. (b) Two part ta i tions card.

Figure 4.5.1: Kexecboots' screenshots.

# Different Images for Different Purposes

<span id="page-22-3"></span><span id="page-22-0"></span>CCORDING to [[5](#page-22-2)], there are different types of images. They are represented at Table 5.1.<br>
Name Description

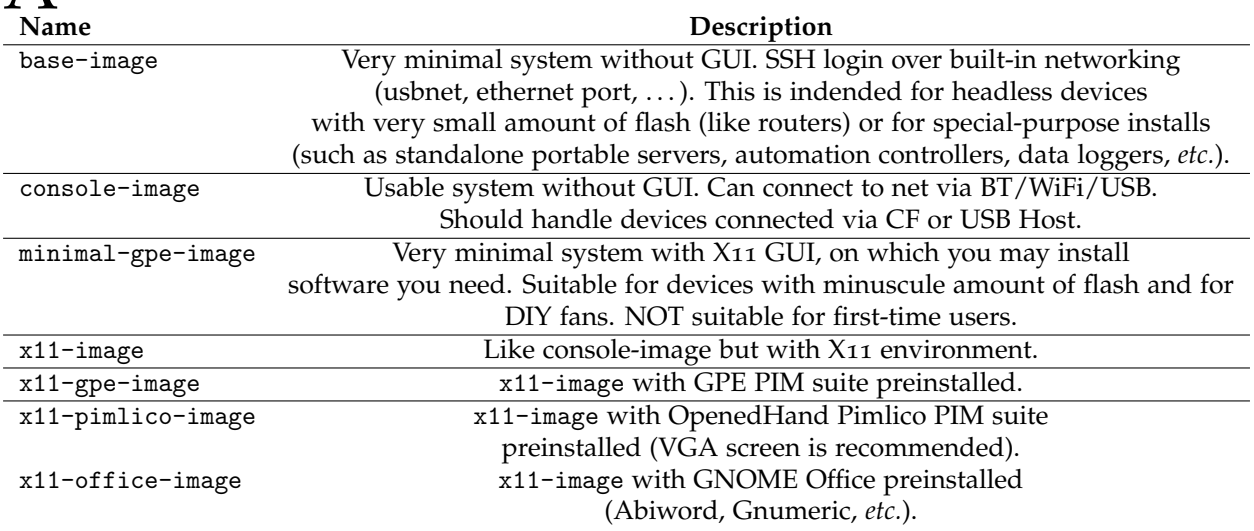

<span id="page-22-2"></span>Table 5.1: Different types of images for Ångström, for different purposes.

Images like x11-gpe and big are provided for selected devices which come with large secondary storage (like Microdrives). If there are no such images for your device, you do not lose anything: you can easily install any software you need from the feeds.

If you are in doubt which image to choose, use x11-image: it is intended as a starting point for majority of users, offering basic GUI tools to control the device and devoid of application software which not every user may need, thus offering good compromise between usability, size required, and free space available.

# <span id="page-22-1"></span>**5.1 Formats**

There are also *different formats* for each image. They are summarized at Table [5](#page-23-0).2.

<span id="page-23-1"></span>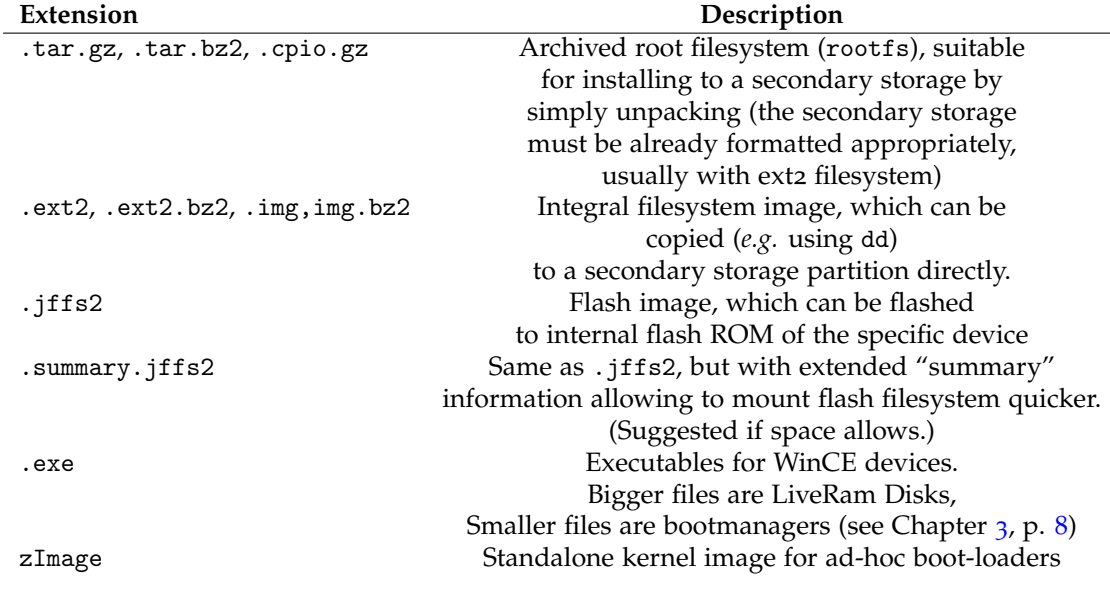

<span id="page-23-0"></span>Table 5.2: Different formats of images for Ångström, for different purposes.

# CHAPTER **h**

Hardware

<span id="page-24-0"></span>U nfortunately, embedded devices vary greatly in their architecture and system software, and as of now, no generic installation procedure suitable for all of them is available.

# <span id="page-24-1"></span>**6.1 Supported Devices**

### <span id="page-24-2"></span>**6.1.1 Installation Procedure**

Here are the devices which are known to be supported:

#### 1. **Sharp Zaurus family**

- (a) *kexecboot*: For the Zaurus, a special "kernel+initramfs" has been developed. This specialpurpose kernel is small enough to be flashed on NAND and features a framebuffer graphical menu for the selection of boot media containing the kernel to be kexec'ed. Multi-partition cards and lots of filesystems are supported. The kernels to be launched are searched for in /boot of each available partition. There is a also a configuration file (/boot/boot.cfg) which allows selection of other kernels, custom kernel command lines, and specifies the label and the icon for each instance;
- (b) *How to install*: Just unpack zaurus-installer-YOURMACHINE.tar.gz on a free (FAT or EXT2/3 formatted) partition: the package contains the kexecboot-kernel and the updater.sh utility. Then proceed as usual for flashing (switch off, pull battery out, insert battery again, before inserting AC plug, press OK and Power On. In the Japanese Menu select "4" and finally "3" for SD card or "4" for CF). See Figure [6](#page-25-1).1.1 for a screenshot;
- (c) *For the SL-5500* (collie) and optionally for other Zaurus too, flashing is possible just using the routines of the original firmware: reset the unit, Press "C" and "D" buttons during restart. That is specialized. For this, please read [http://linuxtogo.org/gowiki/](http://linuxtogo.org/gowiki/CollieInstall) [CollieInstall](http://linuxtogo.org/gowiki/CollieInstall);
- (d) If you want a **rootfs in NAND**, this must be in the .jffs2 format. Just rename your-image-rootfs.jffs2 to initrd.bin and copy it on the card with updater.sh. The image will be flashed on mtd2,
- 2. **Sharp Zaurus family (old method, kernel in NAND)**. Please follow the following links, according to your device:
	- (a) *Sharp Spitz (c3xxx)*: <http://www.angstrom-distribution.org/angstrom-installation-spitz>;
	- (b) *Sharp Akita (c1000)*: <http://www.angstrom-distribution.org/c1000-install-instructions>;
	- (c) *Sharp Corgi, Shepherd, Husky, Boxer (c7x0-c8x0)*: [http://www.angstrom-distribution.](http://www.angstrom-distribution.org/zaurus-c7x0-c8x0) [org/zaurus-c7x0-c8x0](http://www.angstrom-distribution.org/zaurus-c7x0-c8x0);
	- (d) *Sharp Collie (SL-5500)*: <http://linuxtogo.org/gowiki/CollieInstall>;
	- (e) *Sharp Poodle (SL-5600)*: <http://linuxtogo.org/gowiki/PoodleInstall>;
	- (f) *Sharp Tosa (SL-6000)*: <http://linuxtogo.org/gowiki/TosaInstall>,
- 3. **PocketPC and Windows Mobile family**,
- 4. **Generation6 devices** such as Archos 5 and Archos 7.

<span id="page-25-1"></span>Figure 6.1.1: Sharp Zaurus family's screen.

#### <span id="page-25-0"></span>**6.1.2 List**

Roughly speaking, the following devices are supported:

- 1. Acer n50,
- 2. Beagle Boards,
- 3. Dell Axim X50/X51,
- 4. HP's
	- (a) h1940;
	- (b) h2200, but you may read this: <http://www.angstrom-distribution.org/ipaq-h2200-series>;
	- (c) h3900;
	- (d) h4000;
	- (e) h63xx;
	- (f) hx2000;
	- (g) hx4700 (one of the devices amongst the most supported ones);
	- (h) rx1950;
	- (i) rx3000;
	- (j) rx3115,
- 5. HTC Alpine, Apache, Athena, Beetles, Blueangel, Magician, Titan, Universal,
- 6. iMate Jasjar,
- 7. Nokia 770 internet tablet, and N800 (but see <http://linuxtogo.org/gowiki/AngstromAndN800>),

8. Pandora Handheld (see <http://openpandora.org/>).

The h2000 create random problems because of WM 2005. See [http://www.handhelds.org/](http://www.handhelds.org/hypermail/hx2000-port/0/0083.html) [hypermail/hx2000-port/0/0083.html](http://www.handhelds.org/hypermail/hx2000-port/0/0083.html) and [http://www.handhelds.org/hypermail/hx2000-port/](http://www.handhelds.org/hypermail/hx2000-port/0/0085.html) [0/0085.html](http://www.handhelds.org/hypermail/hx2000-port/0/0085.html) for this. If your device is listed here: <http://linuxtogo.org/gowiki/OeDeviceList> or here: <http://linuxtogo.org/gowiki/LinuxDevices>, there may be chances that it works, as this project is closely related to OpenEmbedded.

# After Installation

# <span id="page-27-5"></span><span id="page-27-1"></span><span id="page-27-0"></span>**7.1 First Steps**

### <span id="page-27-2"></span>**7.1.1 Security Before Everything**

O NCE you have installed Ångström and booted into the system, you are highly recommended to upgrade system from the feed to get the latest security and bug fixes since the release has been made. To do this, you need to run the following commands in terminal:

opkg update opkg upgrade

> However, for this to work, you must be connected to the Internet to be able to download updates. For more info about the package manager, please have a look at Chapter [10](#page-35-0), p. [32](#page-35-0).

You may also check the packages of  $\AA$ ngström's repositories at  $http://www.angstrom-distribution.$  $http://www.angstrom-distribution.$ [org/repo/](http://www.angstrom-distribution.org/repo/).

## <span id="page-27-3"></span>**7.1.2 Internationalization and Localization**

#### <span id="page-27-4"></span>**7.1.2.1 Two Main Definitions**

Here are two definitions from  $\lceil 5 \rceil$  $\lceil 5 \rceil$  $\lceil 5 \rceil$ :

- 1. *Internationalization* (i18n): Having support in the system for different character sets (both for input and output), fonts, and using well-known locale-neutral standards for representing data like time/date, and numbers,
- 2. *Localization* (l19n): Having support in the system for particular locality, from time and monetary data to messages output by applications.

Angström is targetted at the wide user community throughout the world, and consequently provides good i18n and l19n support, with basic i18n support available out of the box with standard X11 GUI images. As a contemporary Linux system, Ångström uses UTF-8 encoding. Ångström's images come with English UTF-8 locale (en\_GB) which is suitable to get good i18n support. Make sure that you select "English(Great Britain)" when logging into X11 session. You select the locale for

session when logging into X, "Language" dropdown. After Ångström install, it will contain two choices: "English(C locale)" (just "English" in older builds) and "English(Great Britain)." Make sure you avoid "English(C locale)" as it does not actually offer any i18n, limiting used charset to ASCII.

To get further regarding l19n support than generic i18n above, one needs to configure proper locale for libc(C runtime library). As said earlier, Ångström's images come with en\_GB locale preinstalled (and this was apparently not the best choice, as most people would expect en\_US to be default-available).

To install more libc locales, use packages with names locale-base-LL-VV, where LL is the language code and VV is the variant code, both converted to lowercase. For example, you may use

```
opkg install locale-base-en-us
```
Once the package has been installed, a new choice will be available in X11 login. Some bugs are known with the Shell and the encodings.

#### <span id="page-28-0"></span>**7.1.2.2 Locale and Packages**

If you want *some given packages to be in your language*, you must install locale for the corresponding language. Then, for each application you are interested in, you should install package <app>-locale-LL to get translated messages, where LL is the language code, as stated before.

Bug Tracking System

<span id="page-29-1"></span><span id="page-29-0"></span>For the *bug tracking system*, please use BugZilla (<http://bugs.openembedded.org/>). That is the easiest way to solve problems together.

<span id="page-30-0"></span>**Part III Building**

A LL Angstrom images are built using OpenEmbedded. We here describe the steps (coming<br>from [[8](#page-47-7)]) which are necessary to setup an environment where you can build images and LL Angström images are built using OpenEmbedded. We here describe the steps (coming packages yourself. You may find more info for the needed packages on your host and possible tweaks (SElinux,  $\ldots$ ) at [[9](#page-47-8)].

Here are the steps you need to do:

1. **Get OE metadata**. Use

```
export OETREE="${HOME}/OE"
mkdir -p ${OETREE} && cd ${OETREE}
git clone git://git.openembedded.org/openembedded.git openembedded
cd openembedded
git checkout origin/stable/2009 -b stable/2009
```
2. **Update OE metadata**. Use

```
cd ${OETREE}/openembedded
git pull
```
### 3. **Setup the environment**.

(a) Download

```
http://www.angstrom-distribution.org/files/source-me.txt
```
to \${OETREE};

(b) Setup local.conf for our needs:

```
mkdir -p ${OETREE}/build/conf
cp ${OETREE}/openembedded/contrib/angstrom/local.conf ${OETREE}/build/conf/
```
Optionally, you can open \${OETREE}/build/conf/local.conf in your favourite editor and add:

MACHINE ?= "<your machine>"

where

"<your machine>"

is replaced with the machine you want to build for, such as

- i. beagleboard for the OMAP3 beagleboard.org board,
- ii. c7x0 for pxa25x zaurus clamshells (SL-C700, SL-C750, SL-C760, SL-C860, SL-7500),
- iii. spitz for pxa27x zaurus clamshells with a microdrive (SL-C3000, SL-C3100, SL-C3200),
- iv. akita for pxa27x zaurus clamshells without a microdrive (SL-C1000),
- v. tosa for the SL-C6000,
- vi. h2200 for the iPAQ h2200 series,
- vii. hx4700 for the iPAQ hx4700,
- viii. fic-gta01 for the neo1973 phone;
- You may also check

### [http://cgit.openembedded.org/cgit.cgi/openembedded/tree/conf/machine?h=](http://cgit.openembedded.org/cgit.cgi/openembedded/tree/conf/machine?h=stable/2009) [stable/2009](http://cgit.openembedded.org/cgit.cgi/openembedded/tree/conf/machine?h=stable/2009).

#### (c) **Start building**. Use

# set environment variables source source-me.txt #Go to the OE tree cd \${OETREE}/openembedded #Make sure it's up to date<br>git pull --rebase<br>#Start building<br># you can specify machine on the cmdline:<br># If you have set it in local.conf you can do:<br># If you have set it in local.conf you can do:<br>bitbake base-image ; bitb

Building for a different machine or C library is just a matter of changing the MACHINE= or ANGSTROMLIBC statement in local.conf to a new value. There is ABSOLUTELY no need for using different directories for that; Angstrom takes care of all the details, it was specifically designed for this.

# <span id="page-33-0"></span>**Part IV The Ångström System**

Introduction

<span id="page-34-0"></span>THE *Angstrom system* ' is a Linux distribution (distro) for embedded devices (PDAs, Beagleboards Mobile Phones, *etc.*). The Angström community was started by a group of people who worked HE *Ångström system<sup>[1](#page-34-1)</sup>* is a Linux distribution (distro) for embedded devices (PDAs, Beagleboards, on the OpenEmbedded, OpenZaurus and OpenSimpad projects. They aim to create a stable, user friendly linux distribution for embedded devices.

Using Linux on an embedded device is an interesting thing. Users of such devices are often unsatisfied by the bad quality of the built-in OS'es and softwares on their embedded devices. Or a Linux *aficionados* is always unhappy to use something else than an UNIX-based system. The advantage of UNIX-based systems is well-known, and does not enter in the scope of this booklet. For these reasons, there are now Linux-based distros for embedded devices.

<span id="page-34-1"></span><sup>&</sup>lt;sup>1</sup> And not *OpenEmbedded* Ångström!

Packaging System

<span id="page-35-0"></span>Some info comes from [[5](#page-47-6)].

### <span id="page-35-1"></span>**10.1 Introduction**

 $A<sup>s</sup>$  any modern distribution, Angstrom is fully package-based. However, as interaction with the device during initial setup phase is difficult, Angström is bootstrapped using an "image," s any modern distribution, Angström is fully package-based. However, as interaction with which is essentially a set of core packages already merged into archive or filesystem image. This image is installed using device-specific means, and provides basic Ångström functionality.

Adhering with the Angström's aim of flexibility and best practices of Linux system management, the images provide only core packages, allowing users to customize system to their needs by easily installing any required software from a wealth of Angström's feeds. However, as a convenience to users, different kinds of images are provided, for example, with (core packages of) different GUI environments pre-installed.

# <span id="page-35-2"></span>**10.2 Core Principle**

The *packaging system* was firstly based on ipkg (Itsy Packaging system), which was developed a long time ago for the Itsy handheld project, by Compaq. The original ipkg may<sup>[1](#page-35-3)</sup> have been developed by Kernel Concepts (<http://www.kernelconcepts.de>). For example, its .conf files are stored in /etc/ipkg/. When that project closed down and <http://www.handhelds.org> came to be, ipkg was ported to the 'Familiar' system, running on the iPAQ hx4700. opkg appears to have been developed by OpenedHand Ltd. (<http://www.openedhand.com>.) The home of opkg is <http://opkg.googlecode.com>. The preconfigured feeds are located at /etc/opkg, and, according to [**?**], opkg is replacing ipkg, for different reasons; opkg has the following advantages:

- maintained, when ipkg is not,
- two companies behind it,

<span id="page-35-3"></span><sup>&</sup>lt;sup>1</sup> According to a comment in src/opkg-frontend.c in opkg-0.1.7.

• GPG signed packages and feeds.

Consequently, we shall speak only about opkg here.

The feeds for the 2007 image are located at

<http://www.angstrom-distribution.org/feeds/2007/>.

# <span id="page-36-0"></span>**10.3 Commands**

• To **look for a given package**, you may have a look at

http://www.angstrom-distribution.org/repo/

if you do not have an Internet access on your device,

• To **update the list of the packages** which is on your device, you could use

opkg update

• To **automatically upgrade every package** which needs to be upgraded on your device, you could use

opkg upgrade

• To **see the log file** of ipkg, you may look in

/var/log/opkgupgrade.log

• To **look for a** packagename **package**, you could use

opkg search packagename

(Regexps are also accepted),

• To **look for what is available as packages**, you could use

opkg list

• Once you know the name of the package you want to install, such as packagename, you then use

opkg install packagename

to **install it**. If you have it on your disk, you can then use

opkg install dir1/dir2/.../packagename.ipk

Be careful with dependencies,

• To **remove a package**, you can use

opkg remove packagename

If you want all its dependencies to be removed too, you then use

opkg remove --recursive packagename

being very careful.

# <span id="page-37-0"></span>**10.4 Selecting Packages**

As with any Linux distro, there are oftentimes different packages available to perform some given task. However, they often require different levels of resources (e.g. command line mail vs. GUI, command line mp3 playback vs. XMMS); the key thing with Angström is whether you have opted for any GUI support at all (GPE, Opie or Qtopia) or whether you are strictly using command line. The key therefore is to read the package description and do not use packages with the word "opie" in them when you are GPE based and *vice-versa*!

# <span id="page-37-1"></span>**10.5 Format of Packages**

The software packages are stored in files whose name ends by .ipk; this is a compressed format, containing files to be installed as well as metadata and support scripts. Actually, the .ipk format is the *de facto* package format for Embedded Linux, and many other distros use it for their packages too. However, packages from different systems are not compatible. In particular, Ångström maintainers cannot guarantee system stability if packages which do not come from the official feeds are used.

# <span id="page-37-2"></span>**10.6 Switch from Console Image to a X Server**

If you are using a Console Image, you may install, once you have updated your lists of packages, xserver-kdrive, or xserver-kdrive-imageon (for Zaurus C7x0 image users). Next, install task-base-extended, angstrom-x11-base-depends, angstrom-gpe-task-base, angstrom-gpe-task-settings, libesd0. It will give you a fully working X GUI and a base GPE environment.

Use

# <span id="page-38-1"></span><span id="page-38-0"></span>**11.1 The User**

 $\int_{\textrm{etc/gpe}/\textrm{gpe}-\textrm{ownerinfo.data}}^{\textrm{NCE you have installed Ang}}$ NCE you have installed Ångström, you can modify your owner's info by editing

# <span id="page-38-2"></span>**11.2 Checking the Version**

You can check the current Angström version you are running by reading the content of (the file):

/etc/angstrom-version

You can also use

uname -a

just like you would do on every normal UNIX station.

# <span id="page-38-3"></span>**11.3 Global Networking**

Some info comes from [[5](#page-47-6)].

One of the first things you want to do after installing an Angström release is to connect to Ångström's website and get the latest updates for security and important bug fixes. If you connect to the Internet "directly" (for example, via GPRS) or via a dedicated router (for example, using WiFi or Ethernet), you usually do not need to do additional configuration "on the other end," assuming your GPRS account is enabled and router already setup to serve other computers.

#### <span id="page-38-4"></span>**11.3.1 Basic Info**

You may use, to

• **List available interfaces**:

ifconfig

• **Bring interface** interfacename **up**:

ifconfig interfacename up

or

ifup interfacename

• **Bring interface** interfacename **down**:

ifconfig interfacename down

or

ifdown interfacename

### <span id="page-39-0"></span>**11.3.2 With USB**

However, many people with conventional PDA devices will connect using USB to the desktop or laptop computer. In this scenario, your host computer will serve as a router for your Angström device, and so must be configured accordingly: you must enable IP forwarding and NAT on it. Please consult your Linux distribution manual on how to make such changes permanent, to be able to connect the device to the Internet without manual setup in the future. We here assume that you are using a Linux server. If you are using a Windows one, you need to enable ICS(Internet Connection Sharing) to achieve the similar functionality. If you are already using ICS for a different interface than the one you projected to work with, consider the use of a simple proxy such as AnalogX's, for giving other cards access to the Internet. It is due to the fact that ICS can only deal with a couple (of two) devices.

#### <span id="page-39-1"></span>**11.3.2.1 On the Server**

To *activate NAT*, you could do

iptables -t nat -A POSTROUTING -o eth0 -j MASQUERADE

assuming eth0 is your external interface. To *activate IP forwarding*, you then edit /etc/sysctl.conf, adding

net.ipv4.ip\_forward = 1

to it, or replacing

net.ipv4.ip\_forward = 0

by

```
net.ipv4.ip_forward = 1
```
if

net.ipv4.ip\_forward = 0

is already there. You can then reload the config using

sysctl -p /etc/sysctl.conf

which should show you the line

net.ipv4.ip\_forward = 1

(there could be other lines before, evidently).

You then need to load the modules usbnet, cdc\_ether and g\_ether(the last one being done if your host is also a device). You also need to add an entry to /etc/network/interfaces like

```
iface usb0 inet static
      address 192.168.129.1
      network 192.168.129.0
      netmask 255.255.255.0
      broadcast 192.168.129.255
```
if you are running Debian, or

config\_usb0=( "192.168.129.1" )

to /etc/conf.d/net if you are using Gentoo, or even create a file

```
/etc/sysconfig/network/ifcfg-usb0
```
with

```
BOOTPROTO='static'
STARTMODE='auto'
USERCONTROL='yes'
NAME='Sharp Zaurus'
IPADDR='192.168.129.1'
BROADCAST='192.168.129.255'
NETMASK='255.255.255.0'
NETWORK='192.168.129.0'
PREFIXLEN=''
```
if you use SuSE.

#### <span id="page-40-0"></span>**11.3.2.2 On the Slave**

On the slave (the computer running Ångström), you will then

```
modprobe g_ether
(if the command
lsmod | grep g_ether
gives nothing as result). Consequently, using then
 ifconfig -a
```
should display some devices, but at least usb0. If necessary, you may run

ifup usb0

(if usb0 is already there, no need<sup>[1](#page-41-1)</sup> for it). You can then modify the IP stuff with either the GUI of your front-end  $(X_{11}, GPE, ...)$ , or by appending

```
iface usb0 inet static
    pre-up modprobe g_ether
     address 192.168.129.201
    netmask 255.255.255.0
     gateway 192.168.129.1
    post-down rmmod g_ether
```
for example, to your /etc/network/interfaces.

### <span id="page-41-0"></span>**11.3.3 With Bluetooth**

Angström uses the standard 2.6 kernel's Bluetooth modules (which were derived from  $http://$ [www.bluez.org/](http://www.bluez.org/)). Userspace commands used to control/access Bluetooth hardware are hciconfig, hcitool, rfcomm, l2ping and other ones. (It is also implemented in GUIs.) Before establishing a Bluetooth connection with another computer, either for rfcomm or pand, it is necessary to pair the two. Bluetooth uses a PIN, or password, for incoming pairing requests. This one is set in the /etc/bluetooth/pin file, and for outgoing requests by the utility "passkey-agent."

There are two ways to make a network using Bluetooth: one is to use point-to-point protocol (PPP) over the rfcomm(serial-like link); the other is to use PAN. This is a very brief summary to give you an understanding of the processes involved:

1. **PPP** over rfcomm was previously popular with PDAs like Palms and some WindowsMobile/PocketPC/WinCE devices. It is not so efficient, but is useful if you are connecting the device to a Windows computer. On the Angström device you need to create the appropriate files in /etc/ppp and then trigger the PPP connection using the command

pppd call XXX

(XXX being the profile); this then results in a ppp0 device appearing.

If the called device is correctly set up, the ppp0 device will end up with the correct IP address and default route, and the local DNS resolver will probably also be set correctly, otherwise use

ifconfig ppp0 route add default gw x.x.x.x

to tweak settings,

2. **PAN/PAND** is best for making a Linux-to-Linux connection. Simply run

pand -listen

on one end, and

<span id="page-41-1"></span><sup>&</sup>lt;sup>1</sup>Note that issuing ifup usb0 would do nothing, in this particular case: it would not duplicate a device!

```
pand -connect xx:xx:xx:xx:xx:xx
on the other where the xx's are the parts of the MAC address of the other device (use
hciconfig -a
to find out the MAC address). When connected, use
ifconfig bnep0
to set the IP address. Use
 route add
to make routes (e.g.
 route add default gw 192.168.129.1
```
), just as with any other network connection. You might also need to tweak /etc/resolv.conf on the Angström device so it can resolve names into IP addresses. It should be possible to create a bnep0 entry in /etc/network/interfaces for this.

In both cases, it is likely that you are using the other end of the Bluetooth connection as a gateway to allow the Angström device to access the internet  $(e.g.$  access mail, browse the web, install from software feeds). If the remote box is running Linux you may want to set up masquerading on its external/outbound interface and thus allow the Angström device to access hosts and networks other than the gateway. Do not forget neither to turn on ipv4forwarding just as in Subsubsection [11](#page-39-1).3.2.1, p. [36](#page-39-1). The equivalent in Windows is "Internet Connection Sharing," accessed through the properties for the external interface.

### <span id="page-42-0"></span>**11.3.4 With WiFi**

#### <span id="page-42-1"></span>**11.3.4.1 Preliminaries**

On some devices, you may need to load specific modules to allow WiFi. It depends on the chipsets.

• For the hx4700, you need to type

```
modprobe hx4700-acx
modprobe acx debug=0
```
in a terminal before being able to use WiFi. If you do not want to modprobe specific modules manually, you can add them in /etc/modules, just like in every normal UNIX system.

### <span id="page-43-0"></span>**11.3.4.2 Commands**

*Commands for WiFi* are supposed to be known (iwconfig, iwlist, . . . ), as they are universal. Here are some basic commands for you, if you are too lazy to have a look at man pages:

#### • **List networks**:

iwlist interface scan

where scan can be replaced by scanning and where interface is often wlan0,

• **Connect to network** with a ESSID essidname:

iwconfig interface essid essidname

As in the other methods, you are also able to **bring up the interface** issuing

ifup interface

and, to bring it down,

ifdown interface

where interface is often wlan0 (it can be verified using ifconfig). If iwconfig and related commands are missing (your \$PATH being correct, or after having tried with /sbin/iwconfig), be sure to install the wireless-tools package.

For WEP/WPA/PSK, you need to edit /etc/network/interfaces, as explained in the following lines.

#### <span id="page-43-1"></span>**11.3.4.3 WEP**

Here is an example for *WEP encryption*:

```
iface wlan0 inet dhcp
   wireless_mode managed
   wireless_essid youressid
   wireless_key yourwepkey
```
#### <span id="page-43-2"></span>**11.3.4.4 WPA**

Here is an example for *WPA/PSK encryption*:

```
iface wlan0 inet dhcp
# start wpa_supplicant
    wpa-conf /etc/wpa_supplicant.conf
     wpa-driver hostap
```
If wpa\_supplicant.conf does not exist in /etc, create one with

```
#/etc/wp_supplicant.conf
ctrl_interface=/var/run/wpa_supplicant
ctrl_interface_group=0
eapol_version=1
ap_scan=1
fast_reauth=1
network={
     ssid="(your SSID)"
     proto=WPA
     pairwise=TKIP
     psk= (quoted text or hexadecimal number)
     priority=1
}
```
(You may have a look at [http://linux.die.net/man/5/wpa\\_supplicant.conf](http://linux.die.net/man/5/wpa_supplicant.conf).) You also need to install the package wpa\_supplicant.

#### <span id="page-44-0"></span>**11.3.4.5 Drivers**

There are roughly two different drivers:

- 1. hostap: supports WEP and WPA,
- 2. acx: supports WEP.

### <span id="page-44-1"></span>**11.3.5 Firewall**

Just like in every normal Linux distro, you may use the following trivial firewall:

iptables -P OUTPUT ACCEPT iptables -P INPUT DROP

iptables -A INPUT -m state --state ESTABLISHED,RELATED -j ACCEPT

To make this happen on boot-up, you may create a script with these lines, put it into /etc/init.d/firewall, and make soft links to the script from the rc3.d and rc5.d directories.

# <span id="page-44-2"></span>**11.4 Errors You Could Encounter**

It is possible that you *encounter different errors*, such as, in the console:

xxx: command not found.

In this case, please check that /sbin/ is in the environment variables. If it is not the case, simply add it, or always use /sbin/ before each app, *i.e.*

/sbin/modprobe mymodule

or

/sbin/ifconfig myadapter

If you do not want to do this every time you want to use such a command, you may simply add sbin to \$PATH(it is actually only necessary if you are using a liveram disk):

```
PATH=$PATH:/sbin
export PATH
```
Getting More Help

<span id="page-45-0"></span>THE objective of this booklet was to provide an easy way to find fresh info about Angstrom<br>It is particularly difficult to find *recent* info on such a subject when the community is not **He** objective of this booklet was to provide an easy way to find fresh info about Angström. really big. Fortunately, despite being a small community, users are active. The principal concepts are evoked here, and feel free to send an e-mail to any contributor (*and* to me) if there are any interesting things to say which could be nice to put here. That being said, there are other websites which you can find any other info on. For example, one can find some interesting information in [[5](#page-47-6)]. There is also the principal <http://www.angstrom-distribution.org/> website, and the mailinglist (see <http://www.angstrom-distribution.org/contact> and [http://lists.linuxtogo.](http://lists.linuxtogo.org/pipermail/angstrom-distro-users/) [org/pipermail/angstrom-distro-users/](http://lists.linuxtogo.org/pipermail/angstrom-distro-users/) for this).

# Index

.cpio.gz, [20](#page-23-1) .exe, [20](#page-23-1) .ext2, [20](#page-23-1) .ext2.bz2, [20](#page-23-1) .img, [20](#page-23-1) .img.bz2, [20](#page-23-1) .jffs2, [20](#page-23-1) .summary.jffs2, [20](#page-23-1) .tar.bz2, [20](#page-23-1) .tar.gz, [20](#page-23-1)

base-image, [19](#page-22-3) bootbundle, [14](#page-17-1) bootmanager, [20](#page-23-1) BugZilla, [26](#page-29-1)

console-image, [19](#page-22-3)

HaRET, [13](#page-16-9), [14](#page-17-1)

# i18n, [24](#page-27-5) initramfs.cpio.gz, [13](#page-16-9), [17](#page-20-3) Initrd, *see* initramfs.cpio.gz initrd, *see* initramfs.cpio.gz

kexecboot, [15](#page-18-4)

l19n, [24](#page-27-5) LiveRam Disk, [10](#page-13-4), [11](#page-14-5), [20](#page-23-1) Loopback image, [8](#page-11-3)

minimal-gpe-image, [19](#page-22-3)

Startup script, *see* startup.txt.bootimage startup.txt.bootimage, [13](#page-16-9), [14](#page-17-1)

x11-gpe-image, [19](#page-22-3) x11-image, [19](#page-22-3)

x11-office-image, [19](#page-22-3) x11-pilico-image, [19](#page-22-3)

zImage, [13](#page-16-9), [14](#page-17-1)

# Bibliography

- <span id="page-47-4"></span>[1] BitBake, *BitBake (Example 4.7)*, 2010. [http://bitbake.berlios.de/manual/ch04s02.html#](http://bitbake.berlios.de/manual/ch04s02.html#id870480) [id870480](http://bitbake.berlios.de/manual/ch04s02.html#id870480).
- <span id="page-47-5"></span>[2] Y. Bushmelev, *Picasa Albums Web – Jay*. <http://picasaweb.google.ru/yuri.bushmelev>, 2009.
- <span id="page-47-0"></span>[3] C. Commons, *Creative Commons – Attribution-Share Alike 3.0 Unported*, 2009. [http://](http://creativecommons.org/licenses/by-sa/3.0/) [creativecommons.org/licenses/by-sa/3.0/](http://creativecommons.org/licenses/by-sa/3.0/).
- <span id="page-47-1"></span>[4] , *Creative Commons Legal Code: BY-SA*, 2009. [http://creativecommons.org/licenses/](http://creativecommons.org/licenses/by-sa/3.0/legalcode) [by-sa/3.0/legalcode](http://creativecommons.org/licenses/by-sa/3.0/legalcode).
- <span id="page-47-6"></span>[5] LinuxToGo, *Angstr ˚ om Manual ¨* , 2009. <http://www.linuxtogo.org/gowiki/AngstromManual>.
- <span id="page-47-2"></span>[6] , *WinCeQuickInstall*, 2009. <http://linuxtogo.org/gowiki/WinCeQuickInstall>.
- [7] L. Merciadri, *Using Linux on a Handheld Device: an Obstacle Course?* 2009.
- <span id="page-47-7"></span>[8] OPENEMBEDDED, Building Ångström — The Ångström Distribution, 2006. [http://www.](http://www.angstrom-distribution.org/building-angstrom) [angstrom-distribution.org/building-angstrom](http://www.angstrom-distribution.org/building-angstrom).
- <span id="page-47-8"></span>[9] , *OEandYourDistro - OpenEmbedded*, 2010. [http://wiki.openembedded.org/index.php/](http://wiki.openembedded.org/index.php/OEandYourDistro) [OEandYourDistro](http://wiki.openembedded.org/index.php/OEandYourDistro).
- <span id="page-47-3"></span>[10] T. S. Press, *Chapter 3 – How Linux Boots*, 2004. [http://nostarch.com/download/](http://nostarch.com/download/howlinuxworks_ch3.pdf) [howlinuxworks\\_ch3.pdf](http://nostarch.com/download/howlinuxworks_ch3.pdf).